#### Окна и сообщения.

#### **Отвагин Алексей Владимирович, доцент каф. ЭВМ, к.т.н., а. 505-5**

## Содержание

- □ Понятие окна, разновидности окон
- □ Характеристики окон
- □ Сообщения, иерархия сообщений
- Механизм обработки сообщений

### Понятие окна

- Приложения пользователя и элементы управления отображаются в интерфейсе через окна
- □ Окно (прямоугольная) область экрана, предназначенная для сбора и/или вывода информации от пользователя
- Окно связано с определенным классом, реализующим его логику поведения
- Окна идентифицируются и управляются менеджером окон

## Элементы окна

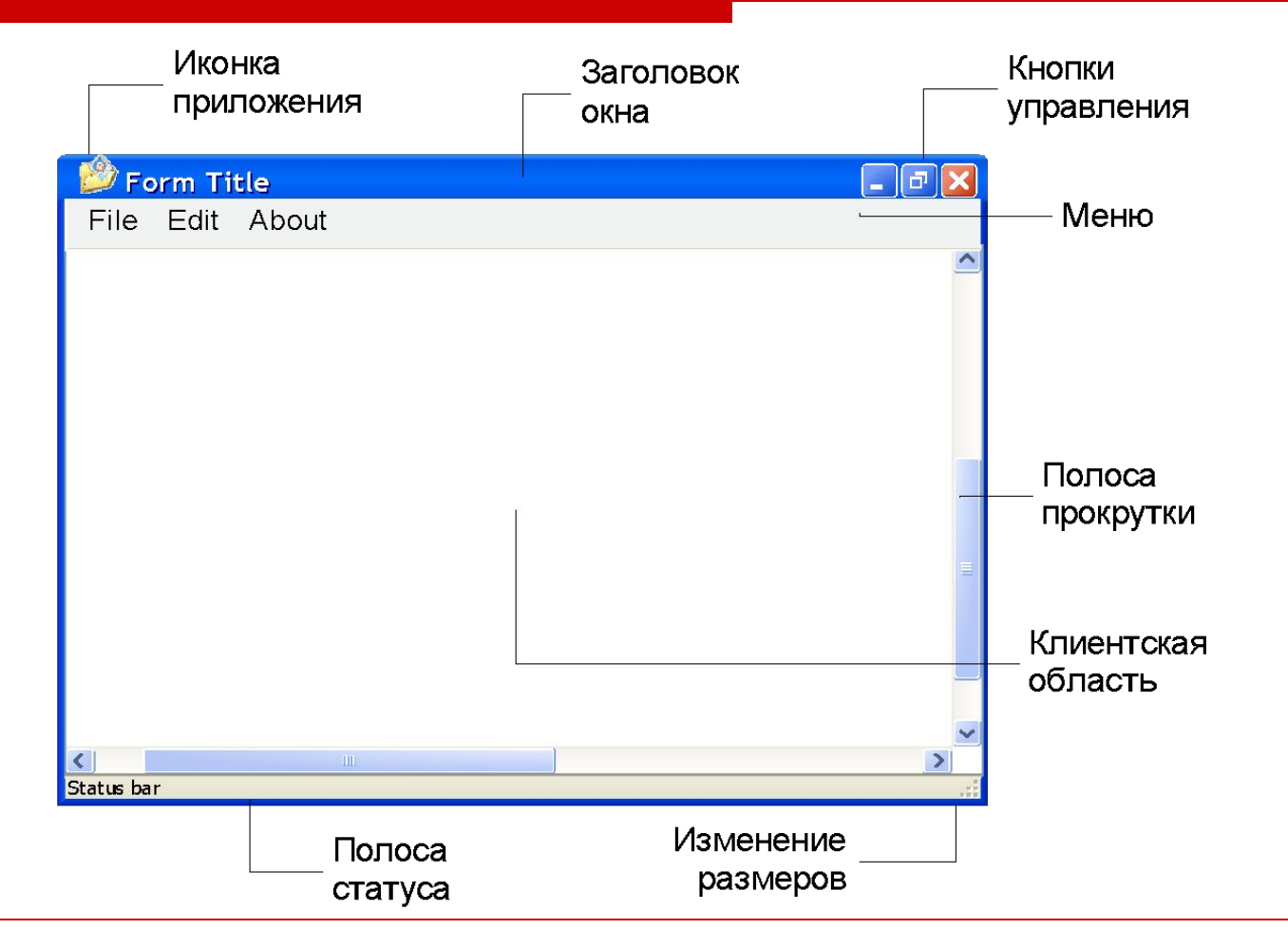

09/02/2023 4

#### Разновидности окон

- □ Окна приложений
- □ Элементы управления
- □ Диалоги
- Окна многодокументного интерфейса

## Создание окна

using System; using System.Windows.Forms; class MyFirstApp { static void Main() { Form form  $=$  new Form(); Application.Run(form); } }

#### Характеристики окна

- Название окна
- □ Размер и позиция окна на экране
- □ Оформление окна (стиль рамки, кнопки, цветовые характеристики)
- □ Элементы управления
- □ Иконка, шрифт, курсор

## Иерархия окон

- Окна располагаются на экране иерархически
- □ Позиция окна в иерархии определяется z-порядком
- Окна потомков всегда находятся перед окном родителя
- Сиблинги окна, созданные одним родителем

# Окно - контейнер

```
public Button button1;
public Form1() {
 button1 = new Button(); button1.Size = new Size(40, 40);
 button1.Location = new Point(30, 30);
  button1.Text = "Click me";
  this.Controls.Add(button1);
}
```
# Сообщения

- □ Способ реакции интерфейса на происходящие вне и внутри его события
- □ Обработка сообщений возлагается на оконную процедуру
- □ Передача сообщений, их создание и управление очередью возлагается на механизмы интерфейса

# Делегаты Windows

- Классы реализации механизма обработки событий
- Содержат ссылку на метод
- Делегат принимает ссылки, соответствующие его синтаксису
- □ Поддерживает мультикаст

delegate void EventHandler(object sender, EventArgs e);

#### Добавление обработчика сообщений

private void button1\_Click(object sender, System.EventArgs e)

#### $b$ utton1.Click  $+=$  new EventHandler(button1 Click);

{

}

# Иерархия сообщений

#### System.EventArgs

- System.Windows.Forms.PaintEventArgs
- System.Windows.Forms.ControlEventArgs
- System.Windows.Forms.MouseEventArgs
- System.Windows.Forms.DragEventArgs
- System.Windows.Forms.FormClosedEventArgs
- System.Windows.Forms.KeyEventArgs
- System.Windows.Forms.ScrollEventArgs
- System.Drawing.Printing.PrintPageEventArgs
- System.Windows.Forms.Integration.ChildChangedE ventArgs

# Создание событий на базе EventArgs

```
public class AlarmEventArgs : EventArgs
 {
 private readonly int nrings = 0;
 private readonly bool snoozePressed = false;
  //Constructor.
  public AlarmEventArgs(bool snoozePressed, int nrings)
 {
    this.snoozePressed = snoozePressed;
    this.nrings = nrings;
 }
 //Properties.
  public string AlarmText { ... }
  public int NumRings { ... }
  public bool SnoozePressed{ ... }
 }
```
# Реализация события

```
public delegate void AlarmEventHandler(object sender, AlarmEventArgs e);
public class AlarmClock {
```

```
...
 public event AlarmEventHandler Alarm;
 protected virtual void OnAlarm(AlarmEventArgs e)
 {
  if (Alarm != null) Alarm(this, e);
 } 
} 
public class AlarmClock {
 ...
 public void Start() {
 ...
  System.Threading.Thread.Sleep(300);
 AlarmEventArgs e = new AlarmEventArgs(false, 0);
  OnAlarm(e);
 }
}
```
# Обработка сообщений

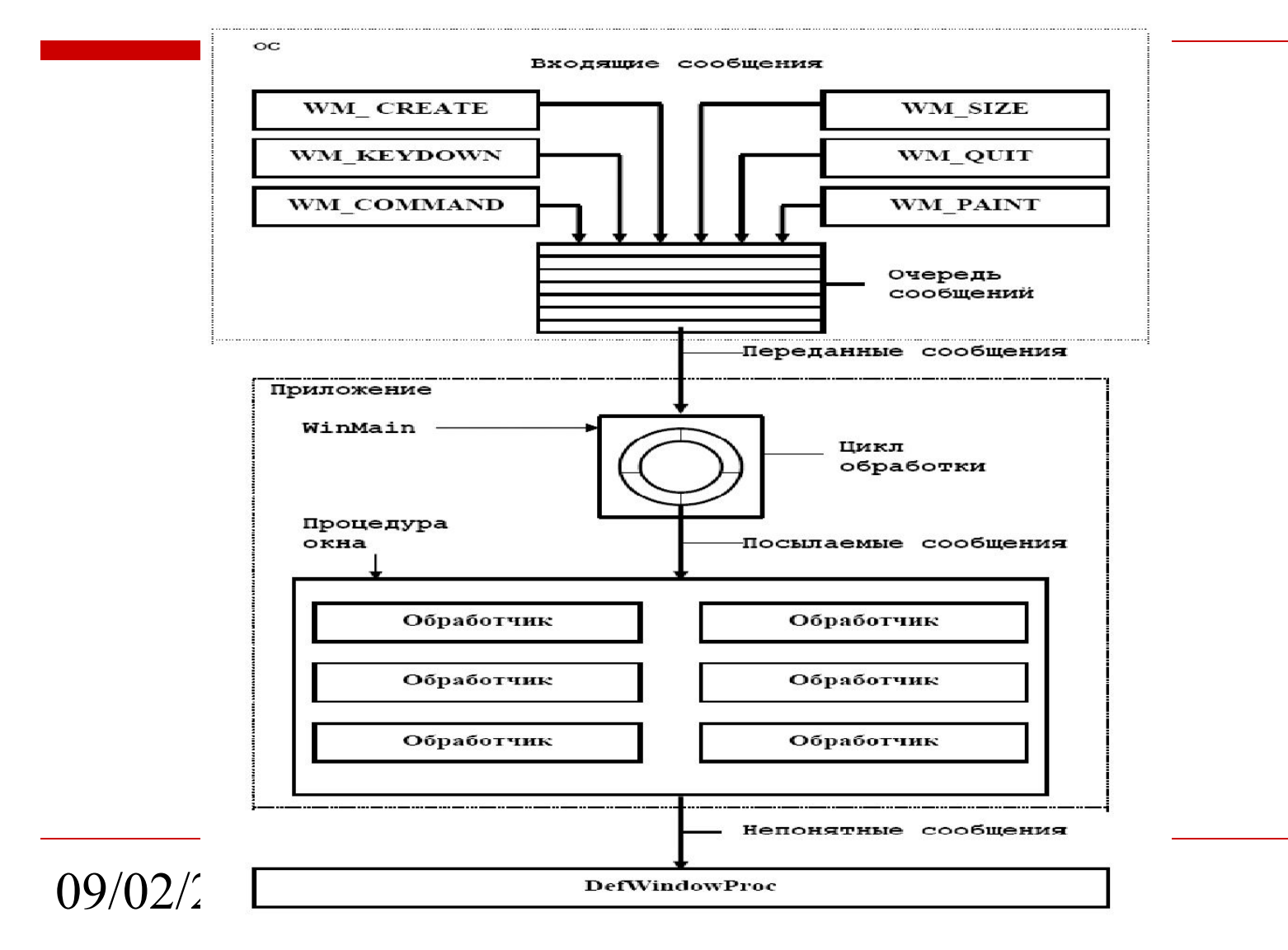

# Дескриптор сообщения

typedef struct {

HWND hwnd;

DWORD time;

POINT pt;

UINT message;

WPARAM wParam;

LPARAM lParam;

} MSG, \*PMSG;

первый параметр

второй параметр

момент времени

координаты мыши

дескриптор окна

тип сообщения

09/02/2023 17

## Сообщения в очереди

- □ Помещаются в системную очередь сообщений
- Вызываются событиями интерфейса, например, пользовательским вводом
- □ Функции для работы с сообщениями в очереди:
	- PostMessage(), PostThreadMessage()
	- GetMessage(), PeekMessage(), DispatchMessage()
	- GetMessageTime(), GetMessagePos()
	- WaitMessage()
	- SendMessageExtraInfo(), GetMessageExtraInfo()

## Сообщения вне очереди

- Направляются непосредственно оконной процедуре
- Вызываются системой, например, событие создания окна, получение фокуса и т.д.
- □ Функции для работы с сообщениями вне очереди:
	- SendMessage(), SendMessageCallback()
	- BroadcastSystemMessage(), BroadcastSystemMessageEx()
	- SendMessageTimeout()

# Основной цикл обработки сообщений

```
MSG msg;
BOOL bRet;
while( (bRet = GetMessage(&msg, NULL, 0, 0 )) != 0) {
    if (bRet == -1) {
    // ошибка
 }
else {
  TranslateMessage(&msg);
 DispatchMessage(&msg);
 }
}
```
- □ Функция GetMessage()возвращает FALSE, когда из очереди поступает WM\_QUIT
	- TranslateMessage (&msg) передает структуру *msg* обратно Windows для трансляции клавиатуры

09/02/2023 20

### Оконная процедура

□ Обрабатывает все сообщения, поступающие в окно от устройств ввода или системы

```
switch (iMsg) {
```

```
case WM_CREATE : [обработка WM_CREATE]
   return 0 ;
case WM_PAINT : [обработка WM_PAINT]
   return 0 ;
```

```
case WM_DESTROY : [обработка WM_DESTROY]
   return 0 ;
```
}

return DefWindowProc (hwnd, iMsg, wParam, lParam);

## Порядок событий в окне

- $Form.Load 3a<sub>rp</sub>$ зка формы
- $Form$ . Activated активация формы
- Form.Shown первый вывод формы на экран
- □ Form.FormClosing закрытие формы
- □ Form.FormClosed форма закрыта
- $Form.$ Deactivate деактивация формы

## События, связанные с фокусом

- Control.Enter получение фокуса
- Control.GotFocus получение фокуса
- $Control$ .Leave потеря фокуса
- Control. Validating проверка данных
- $Control.Validated saBe$ ршение проверки
- Control.LostFocus потеря фокуса

#### Диалоговые окна

- Временные окна, создаваемые с целью приема пользовательского ввода
- □ Строятся на основе шаблона окна перечня элементов управления с информацией об их размещении
- Предопределенные окна -диалоги для выполнения часто используемых операций, общих для всех приложений
- □ Диалоги жестко привязаны к владельцу, находясь в z-порядке над ним

#### Виды диалоговых окон

□ Модальное – требует ввода информации или отмены окна, прежде чем приложение продолжит работу.

Dialog.ShowDialog()

□ Немодальное – позволяет вводить информацию и переключаться на основное окно приложения без закрытия.

Dialog.Show()

Модальные окна более просты в управлении

#### Вывод диалогового окна

private void button1\_Click(object sender, System.EventArgs e) { Form  $dlq1$  = new Form(); dlg1.ShowDialog(); }

#### Получение данных через свойства

```
Класс свойства, связанный с элементом управления
public string Name {
  get {
   return nameTextBox.Text;
 }
  set {
   nameTextBox.Text = value;
 }
}
```
#### Получение данных в диалоге

□ Вывод диалога

**private void ShowMyDialog() {**

**Form1 dlg = new Form1(); dlg.ShowDialog();** 

**if (dlg.DialogResult == DialogResult.OK) {**

**MessageBox.Show (dlg.Name);**

 **}**

**}**

### Обработка кнопок диалога

```
void okButton_Click(object sender, EventArgs e) {
   this.DialogResult = DialogResult.OK;
   this.Close();
}
void cancelButton_Click(object sender, EventArgs e) 
   {
   this.DialogResult = DialogResult.Cancel;
   this.Close();
}
```